# **PCIe Intel Dual 1GbE Server Card**

**NEXT-462DCP EX**

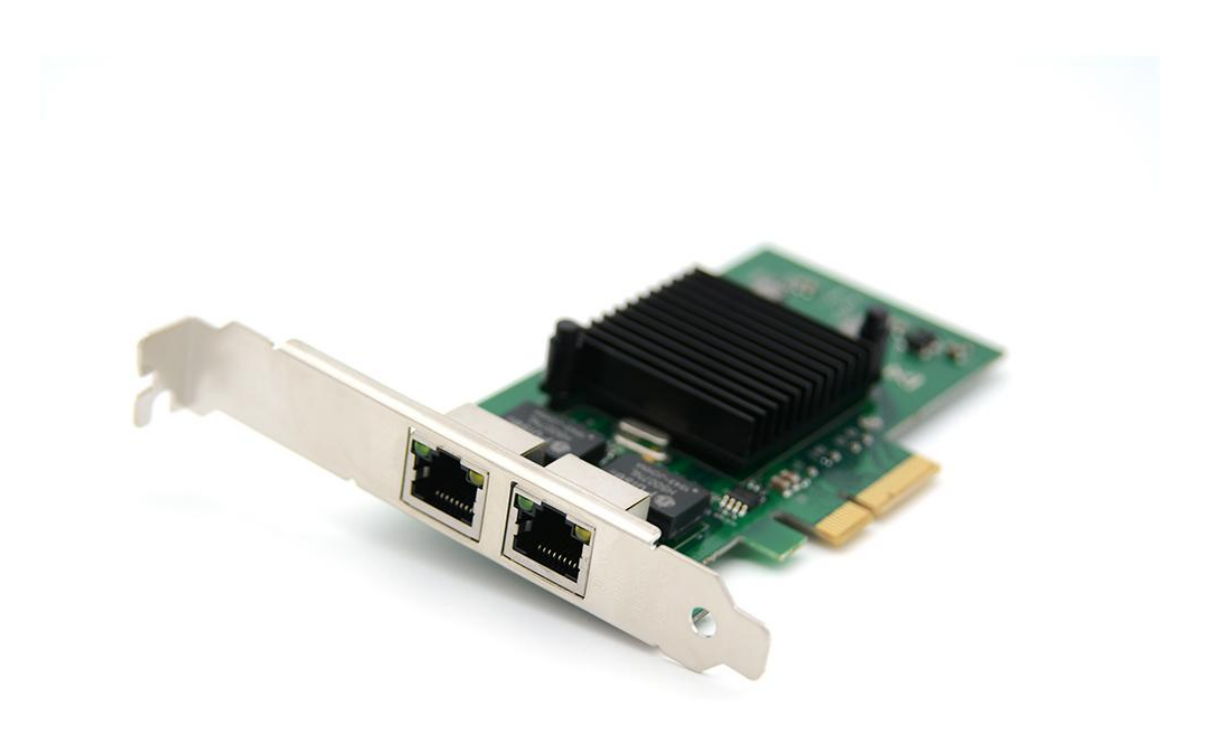

## **Description**

PCI Express X4 Network adapter adopts Intel a high performance Gigabit network controller NEXT-364DCP EX,By providing unparalleled features of virtualization, flexible features, and proven reliable performance, it solves the high requirements of the generation data center, it has 2-port 1Gps RJ45 port which can setup a long-distance link with a file server or a remote workstation.

#### **Specification**

- PCI-Express host interface specification v2.1 with 5GT/s BUS width
- PCI-Express lanes: x4
- Complies with 2-port 1GbE RJ45 port
- Complies with the IEEE802.3ab ,IEEE802.3u and IEEE802.3 specifications
- Half duplex at 10/100Mbp operation and full duplex operation at all supported speeds
- Layer 2 functions: IEEE 802.3x Flow Control IEEE 802.1q VLAN
- Supports Receive-side scaling (RSS)
- Supports IPv 4, IPv 6 protocols
- Supports Jumbo Frames up to 9.5K
- Supports UDP.TCP and IP Checksum offloading
- Statistics for management and RMON
- Support for virtual machines device queues
- Next Generation VMDq Support (8VMs)
- Interrupt throttling control to limit maximum interrupt rate and improve CPU usage
- Chipset: NHI350AM4
- Drivers support for FreeBSD, Linux , VMWare ESXi, Win7/ Win-server2012/ Win-server2008/ Win8/Win8.1/Win-server2016/win10

#### **Package content**

- 1 x PCIe Network card
- 1 x User's Manual
- 1 x CD Driver
- 1 x Low profile bracket
- Accessories

## **System Requirements**

- FreeBSD, Linux , VMWare ESXi, Win7/ Win-server2012/ Win-server2008/ Win8/Win8.1/Win-server2016/win10
- Available PCI Express x4/x8/x16 slot

## **Cabling Requirements:**

## **Intel 1 Gigabit adapters**

- For 1000BASE-T OR 100BASE-TX.use Category 5 or Category5e wiring, twisted 4-pair copper:
	- Make sure you use Category 5 cabling that complies with the TIA-568 wiring specification For more information on this specification.
	- Length is 100 meters max.
	- Category 3 wiring supports only 10Mbps

**CAUTION: If using less than 4-pair cabling, you must manually configure the speed and duplex setting of the adapter and the link partner. In addition, with 2-and3-pair cabling the adapter can only achieve speeds of up to 100Mbps**

- For 100BASE-TX.use Category 5 wiring.
- For10BASE-T.use Category 3 or 5 wiring

## **Hardware installation**

- 1. Turn off the computer and unplug the power cord
- 2. Remove the computer cover and the adapter slot cover from the slot that matches your adapter
- 3. Insert the adapter edge connector into the slot and secure the bracket to the

#### chassis

- 4. Replace the computer cover ,then plug in the power cord
- 5. Power on the computer

#### **Install Drivers and software**

#### **Windows** *R* **Operating Systems**

You must have administrative rights to the operating system to install the drivers.

- 1. insert the CD driver bound with Intel network driver into your CD-ROM drive(also you can download the latest drivers from [support website\)](https://downloadcenter.intel.com/product/36773/Ethernet-Products):
- 2. if the Found New Hardware Wizard screen is displayed, click **Cancel**
- 3. start the autorun located in the software package, the autorun may automatically start after you have extracted files.
- 4. Click **install Drivers and Software**
- 5. Follow the instructions in the install wizard to finish it

## **Installing Linux Drivers from Source Code**

- 1. Download and expand the base driver tar file.
- 2. Compile the driver module
- 3. Install the module using the modprobe command
- 4. Assign an IP address using the ifconfig command

## **Support**

More information and settings, please refer to the Intel Adapter User Guides or you can contact us.